## Vnos novega blagajniškega dnevnika

Zadnja sprememba 17/09/2024 10:48 am CEST

Navodilo se nanaša na vnos novega blagajniškega dnevnika.

Blagajniške dnevnike program razporeja po datumu (jih ne številči), zato jih lahko vrivamo.

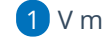

1 V meniju **Poslovanje** > **Blagajna**

- 2 izberemo zavihek **Nov datum**.
- 3 Vnesemo oziroma potrdimo **Datum** in
- 4 kliknemo **Shrani**.
- 5 Nato lahko pričnemo z vnosom [blagajniških](http://help.minimax.si/help/vnos-novega-prejemka-ali-izdatka) prejemkov in izdatkov.